## **01 - Collegarsi ad una riunione con ZOOM già installato**

- Cliccare sul link di invito ricevuto;
- Apparirà una schermata internet simile a quella sottostante; se il programma ZOOM non viene aperto in automatico, , premere su "**Apri Zoom**" (**1**) , oppure su "**click here**" (**2**), poi su "**Apri Zoom**" (**1**);

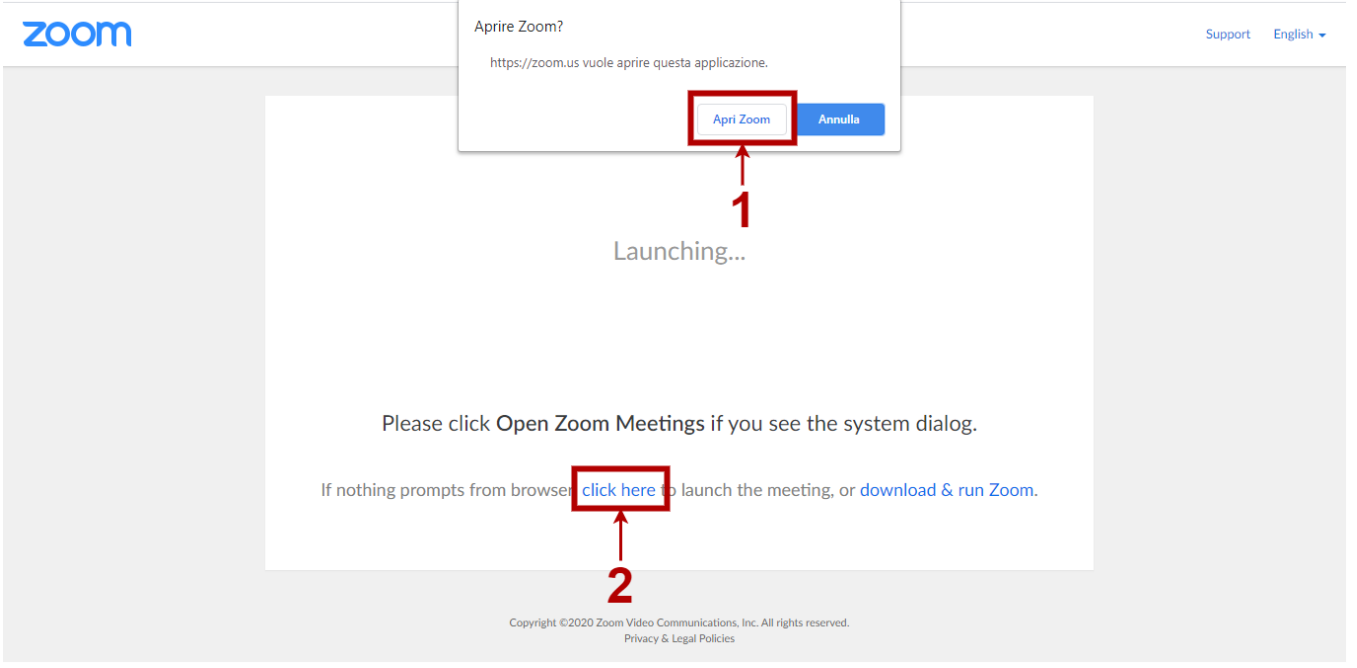

Attendere alcuni istanti che il software si imposti, dopodiché vedrete questa schermata:

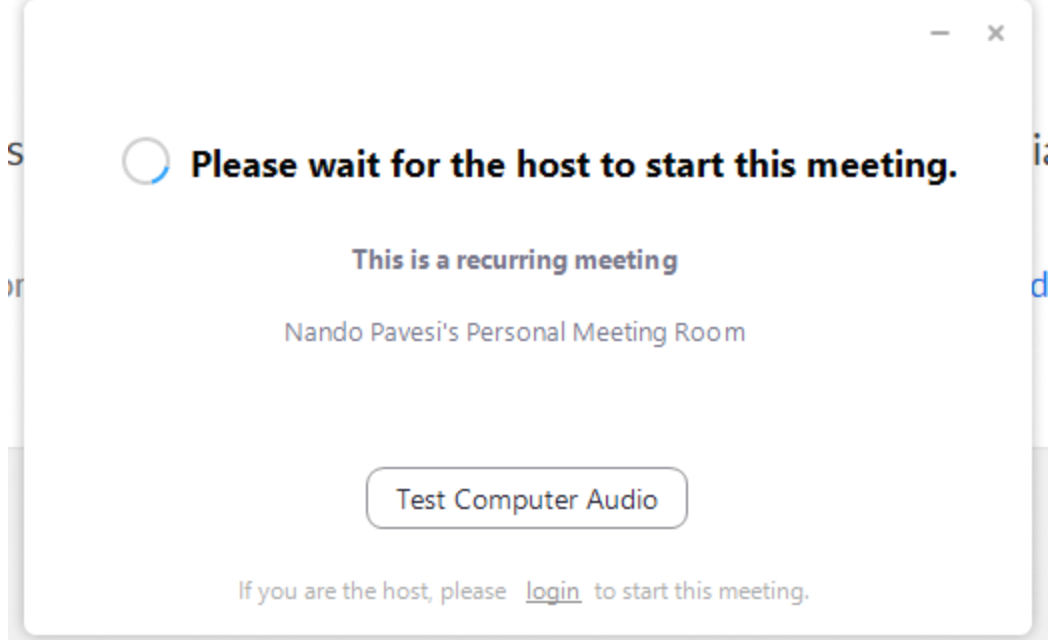

Attendete che un formatore avvii la riunione